## Creating an **Enterprise** Permitting and Licensing (EPL) **Account**

wrence **KANSAS** 

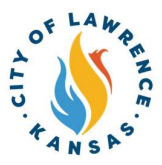

1

Navigate to the City of Lawrence Customer Portal: https://lawrenceksenergovweb.tylerhost.net/apps/SelfService#/home.

Alert! An account is required to apply for permits, plans, and licenses. Click "Login or /!\ Register" in the top-right corner to sign in or create an account. Login or Register  $\mathsf{P}$ ay Invoices Search $\mathsf{Q}$  Calendar  $\overline{\mathsf{O}}$ 

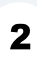

Scroll to the bottom of the window and select, "Don't have an account? Sign Up"

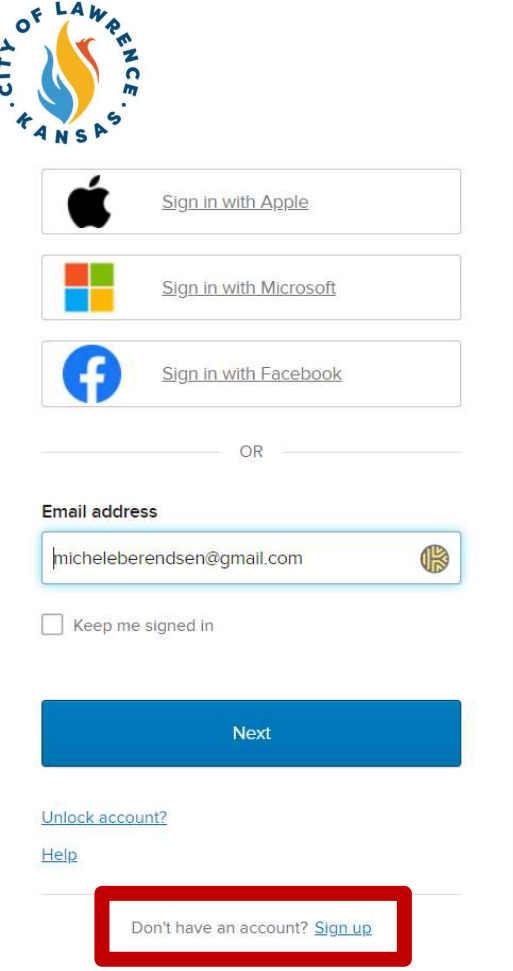

 $\overline{\mathbf{3}}$ 

 $\overline{\mathbf{4}}$ 

Follow the prompts to complete registration and verification.

Visit **lawrenceks.org/EPL** for directions on how to complete the permits or licenses.